品番:DET-0800SW/DET-2000SW<兼用>

この度はデジタルSラインテストインジケータをお買上げいただきありがとうございます。 ご使用前に、本書をよくお読みいただき正しくお使いくださいますようお願い申し上げます。

MODE・SET・お気に入り、いずれかのボタンを1回押すと電源 がONになります。

#### 【スタンバイモード(ディスプレイオフ)】

●測定子を動かす ●いずれかのボタンを押す ●Bluetooth接続要求 ●Bluetoohまたはケーブル接続時のパソコンからのコマンド入力 ※10分間無操作状態が続くと自動的にスタンバイモードになり ます。(オートディスプレイオフ設定時)

SETボタンを2秒長押しすると、スタンバイモードになり液晶表 示がOFFになります。スタンバイモードでは、ゼロ点の値がセ ンサーによって保持されます。

#### 下記のいずれかの操作で、機器が自動的に再起動します。

# 【電源**ON**】 **電 源**

#### 【電源**OFF**】

SETボタンを4秒長押しすると、LCD表示部に『OFF』が表示さ れ、SETボタンを離すと電源がOFFになります。 ※電源OFFにするとゼロ点の値が消去されるので、使用時にゼ ロ点の再設定が必要になります。

# 【初期化】

# **仕 様**

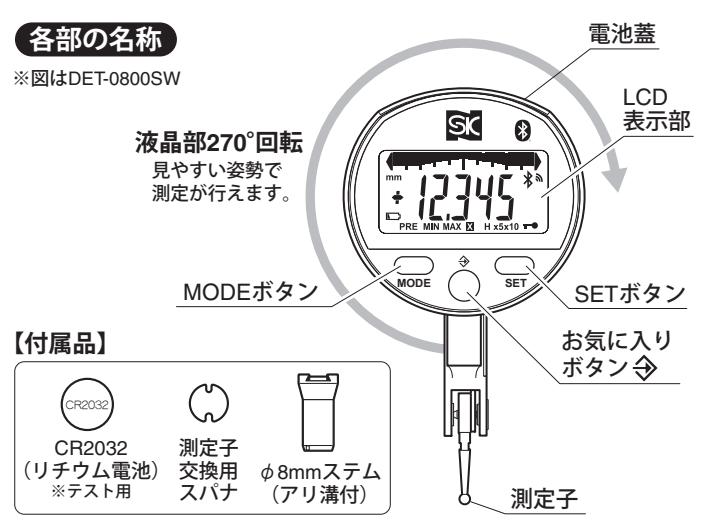

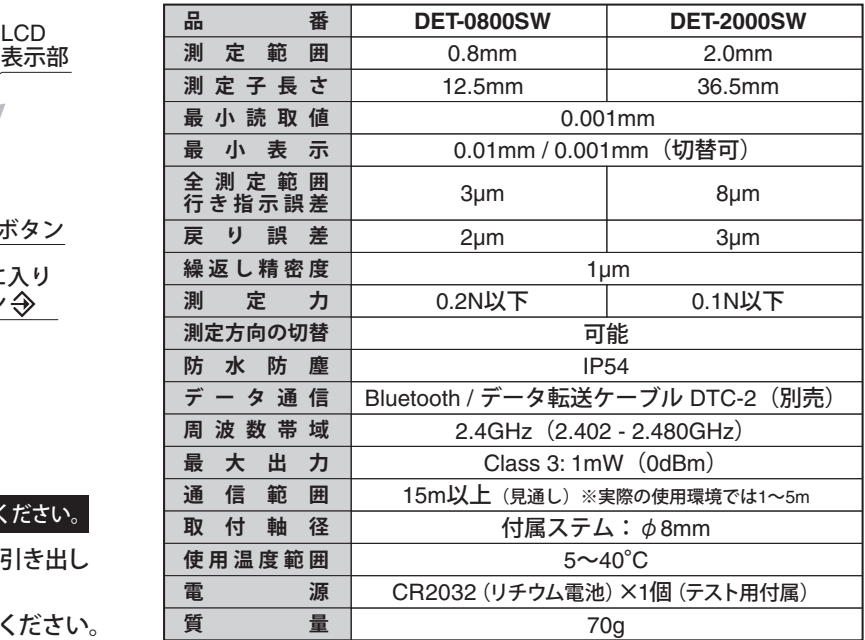

- ●精密機器ですので、落としたりぶつけたり、強い力を加えたりし ないでください。
- ●強い磁気や高電圧に近づけないでください。故障の恐れがあります。
- ●直射日光の当たる場所や炎天下の車の中、火のそばなどでの使用、 保管はしないでください。
- ●ご使用の際は別売のマグネットベースなどで確実に保持してください。
- ●分解・改造をしないでください。
- ●使用後は柔らかい布などでゴミや切粉などを取り除き、湿度の高 い場所を避けて保管してください。
- ●本体の手入れに有機溶剤を使用しないでください。
- ●長期間使用しない場合は、本体から電池を外して保管してください。 長期間使用しないで放置すると、電池の液漏れの原因となります。
- ●用途以外のご使用は、事故やけがの原因となりますので絶対にお やめください。
- ①切り欠きにマイナスドライバなどを差し込んで、電池蓋を引き出し ます。
- ②電池蓋の表示に従い、電池の(+)(-)を確認しセットしてください。 ※電池を入れる際は、電池蓋を裏返し、端子を壊さないようにして 下記イラストのように下方向からゆっくりと差し込んでください。 ③電池蓋を表面に戻したら奥まで押し込み、元通りに装着してくだ
- さい。
- ※電池残量がわずかになると『■」マークが表示されます。 電池を交換してください。

※症状が改善されない場合や不明な点がございましたらお買い上げの販売店、 または当社までご連絡ください。

※お問い合わせや、ご連絡が無いまま直接修理品などを送付されますと処理、 対応ができない場合がありますのでご了承ください。

### △△ご注意

# **トラブルと対応**

②PCでBluetoothデバイス追加の操作を行 い、"S\_Dial TEST HID"と表示されたデ バイスとペアリングしてください。 S\_Dial TEST HID

MODEボタンとSETボタンを4秒以上同時に長押しすると、各種設 定を全て初期設定へ復帰します。 4 2403 I440-K3 1

**お気に入りボタン → 設定** 

①測定子を測定基準面と平行に、測定方向と直角になるよう、別売 のマグネットベースなどを使用して設置してください。

Bluetooth接続した状態で、お気に入りボタンを押してください。 ※お気に入りボタンは『0:データ送信』に設定してください。 ■ 右記 『お気に入りボタン → 設定』

#### ②電源を入れてください。

データ転送ケーブルで接続した際は、お気に入りボタンを押しての データ送信はできません。DTC-2に付属のSK-LOGを使用すること で、データが送信されます。SK-LOGの記録ボタン、リアルタイム 通信などを設定して、記録を行ってください。

※初めて使用する場合、バッテリー交換後、電源OFFからの起動時 にはLCD表示部に『--rEF-』が表示されます。SETボタンを 押して、測定画面を表示させてください。

#### ③ゼロ点設定を行います。

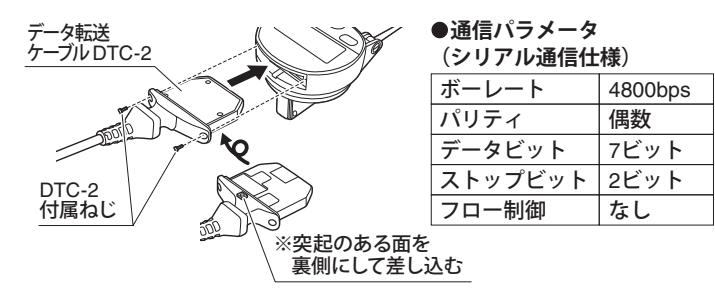

測定子が基準面に接していることを確認し、SETボタンを押して ください。数値が0.000になり、ゼロ点設定されます。

※プリセット機能で任意の数値が設定されている場合は、その数値 が表示されます。

④本体の位置を固定したまま、被測定物を測定子に当て測定してく ださい。基準面に対しての比較測定値がLCD表示部に表示されま す。

# **使用方法**

#### **電池のセット・交換** 電池は必ずCR2032をお使いください。

#### **Bluetooth接続**

別売のデータ転送ケーブル(DTC-2)を接続することで、データ転 送と電源供給を行うことができます。

- ①電池蓋の切り欠きにマイナスドライバなどを差し込んで、電池蓋 を引き出します。
- ②端子の向きに注意して、データ転送ケーブルのコネクタを電池蓋 部分に差し込んでください。

# 【使用方法】

※他のプロファイルで接続済みの場合は、Bluetooth設定でRESETを行 ってください。

②SK-LOGでBLE検索を行い、BLEデバイスアドレスを設定します。

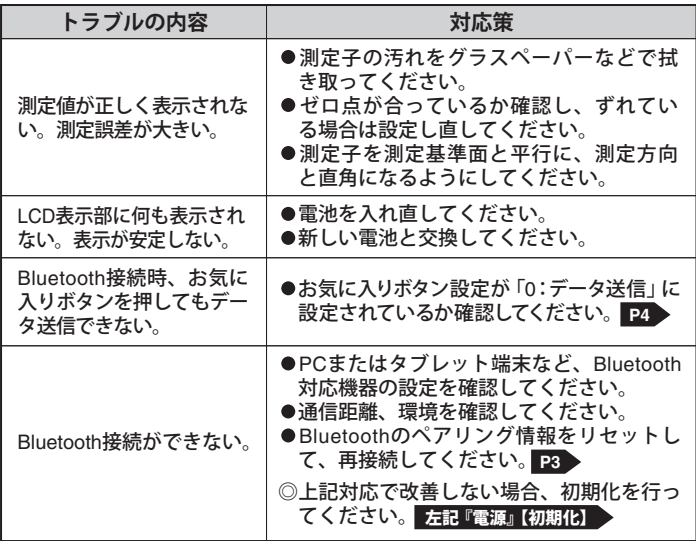

#### 【使用方法】

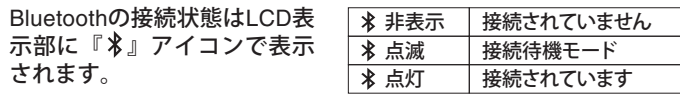

③PCのメモ帳やエクセルを起動し、お気に入りボタンを押すと測定 値をPCに送信することができます。

※送信データのフォーマットはテキストのみとなり、変更はできません。

#### **データ転送ケーブル接続**

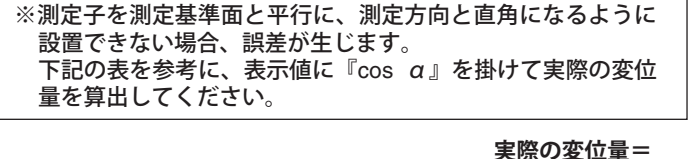

#### ①Bluetooth設定をONにします。 **P3** 『◆**Bluetooth**設定』

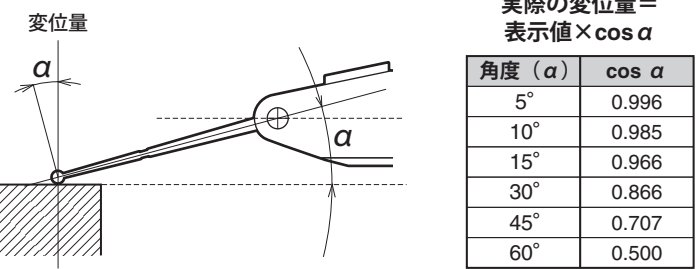

- **●SIMPLE …ペアリングなし(非暗号化)のプロファイル(初期設定)** 別売のデータ転送ケーブル(DTC-2)に付属のSK-LOGで接続操作 が可能です。その場合、Windowsでのペアリング操作は不要です。
- ・対応OS:Windows10以降

①BluetoothプロファイルでHIDを選択し、 Bluetooth設定をONにし ます。 **P3** 『◆**Bluetooth**設定』

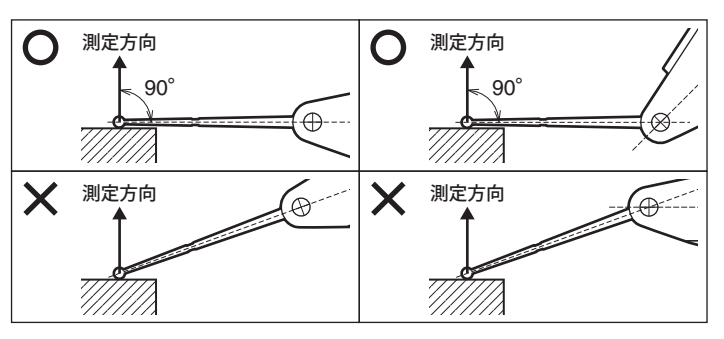

お気に入りボタンにはよく使う機能を割り当て、ワンタッチで表示 させることができます。

【設定方法】お気に入りボタン長押しで設定画面が表示され、その状 態でお気に入りボタンを押すと設定できる機能が順に表 示されます。設定したい項目が表示されたらSETボタン またはMODEボタンを押すとお気に入りボタンに設定さ れます。

- ③SK-LOGで接続ボタンを押すと通信を行うことができます。 ④SK-LOGの記録ボタン、リアルタイム通信などを設定してデータ
- 送信を行ってください。
- **●PAIR …ペアで保護されたプロファイル**
- 通信を暗号化することが可能になりますが、SK-LOGでは接続に対 応していません。

**※図はDET-2000SW**

## **◆Bluetoothプロファイル選択と接続設定方法**

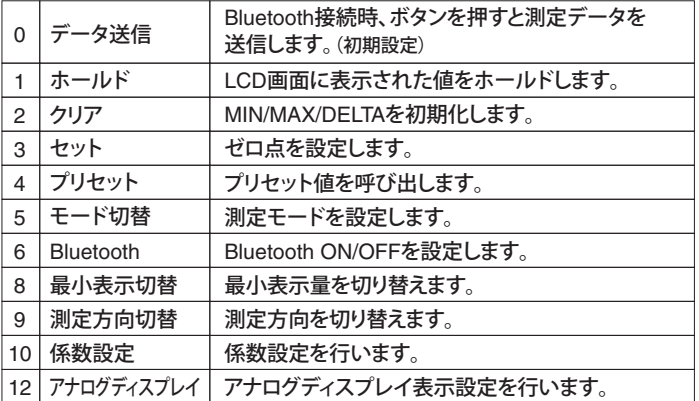

# 83 新潟精機株式会社

・対応OS:Windows7~11、 Android、 iOS

# **●HID …仮想キーボードモード**

接続済み

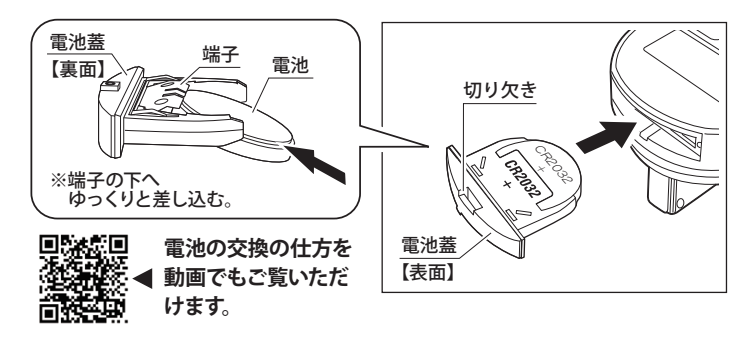

#### **◆データ送信**

#### **◆データ転送ケーブル接続方法**

### **◆データ送信**

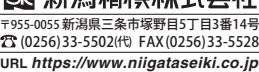

# SC デジタルSラインテストインジケータ

# MODEボタンを押すと下記の順で表示が切り替わり、設定したい項目でお気に入りボタンを押すと各種機能設定を行うことができます。

基本の測定画面です。

#### **◆測定画面**

MODE ボタンを長押ししてLCD画面が切り替わった後、MODEボタン押すと下記の順で表示が切り替わります。 設定したい項目でお気に入りボタンを押すと、各種機能設定を行うことができます。

> 【設定方法】お気に入りボタンで 0.01 / 0.001 を選択し、SET ボタンで決定します。

> ●AUTO …10分間無操作で自動的にスタンバイモード ●MAN …オートディスプレイオフなし 【設定方法】お気に入りボタンで AUTO / MAN を選択し、SET ボタンで決定します。

Bluetoothプロファイルを選択します。 現在選択されているプロファイルには+マークが点灯します。 ※プロファイルが変更されると、ペアリング情報がクリアさ れます。 ●SIMPLE…ペアリングなしのプロファイル(初期設定) ●PAIR …ペアで保護されたプロファイル ●HID …仮想キーボードモード 【設定方法】お気に入りボタンで SIMPLE / PAIR / HID を選択 し、SETボタンで決定します。 **P4 『◆Bluetoothプロファイル選択と接続設定方法』** 

**◆最小表示切替**

【設定方法】お気に入りボタンで + / - を選択し、SETボタン で決定します。

#### **◆測定方向切替**

測定子の移動量に任意の係数を掛けた値を表示することがで きます。設定すると測定画面でアイコンが表示されます。 【設定方法】お気に入りボタンで OFF / ON を選択し、SETボ タンで決定します。 ONの画面でMODEボタンを押すと数値設定画面が 表示されます。お気に入りボタンで数値の位を移 動、SETボタンで数値を変更、MODEボタンで設 定を保存します。

設定すると測定画面に『■●』アイコンが表示され、お気に 入りボタン以外操作できなくなります。

#### **◆係数設定**

**◆オートディスプレイオフ**

#### **◆Bluetoothプロファイル**

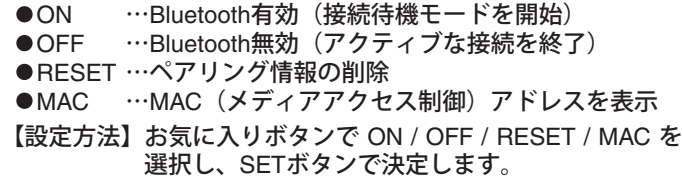

#### **◆Bluetooth設定**

※ボタン操作ロック中に、SETボタンを5秒以上長押しすると LCD表示部に『UNLOCK』が表示され、ロックを解除する ことができます。

【設定方法】お気に入りボタンで OFF / ON を選択し、SETボ タンで決定します。

測定画面で呼び出すことができる、任意の数値を設定します。 【設定方法】お気に入りボタンで数値の位を移動、SETボタン で数値を変更、MODEボタンで設定を保存します。

#### **◆プリセット機能**

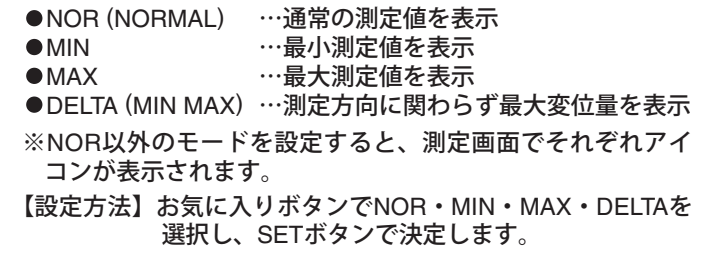

#### **|機能設定(高度な機能)**

#### **◆測定モード切替**

#### **MODE …MODEボタン SET …SETボタン …お気に入りボタン**

#### **MODE …MODEボタン SET …SETボタン …お気に入りボタン**

**◆ボタン操作ロック** 

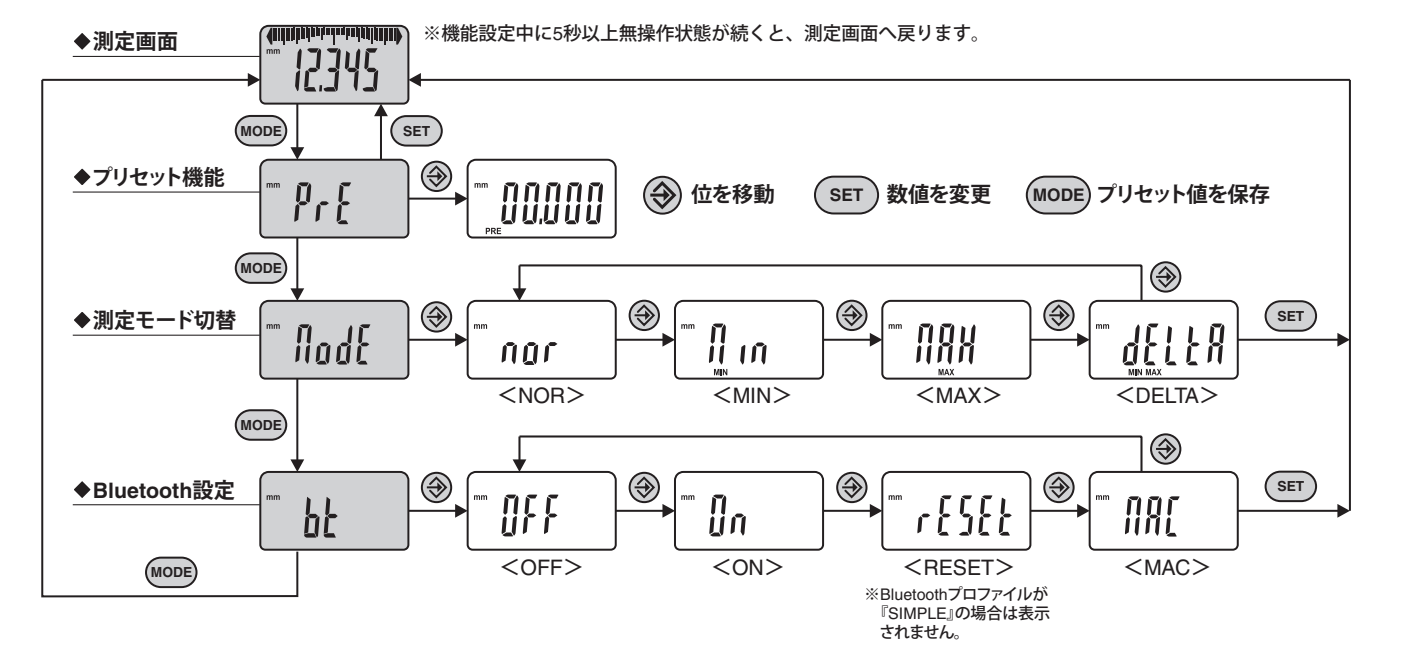

アナログディスプレイの最小表示量、OFFを設定します。 ANA5・ANA10を設定すると、測定画面に『×5』『×10』の アイコンが表示されます。

●ANA1 …1目盛 1カウント

●ANA5 … 1目盛 5カウント ●ANA10 … 1目盛 10カウント

●OFF … アナログ表示なし

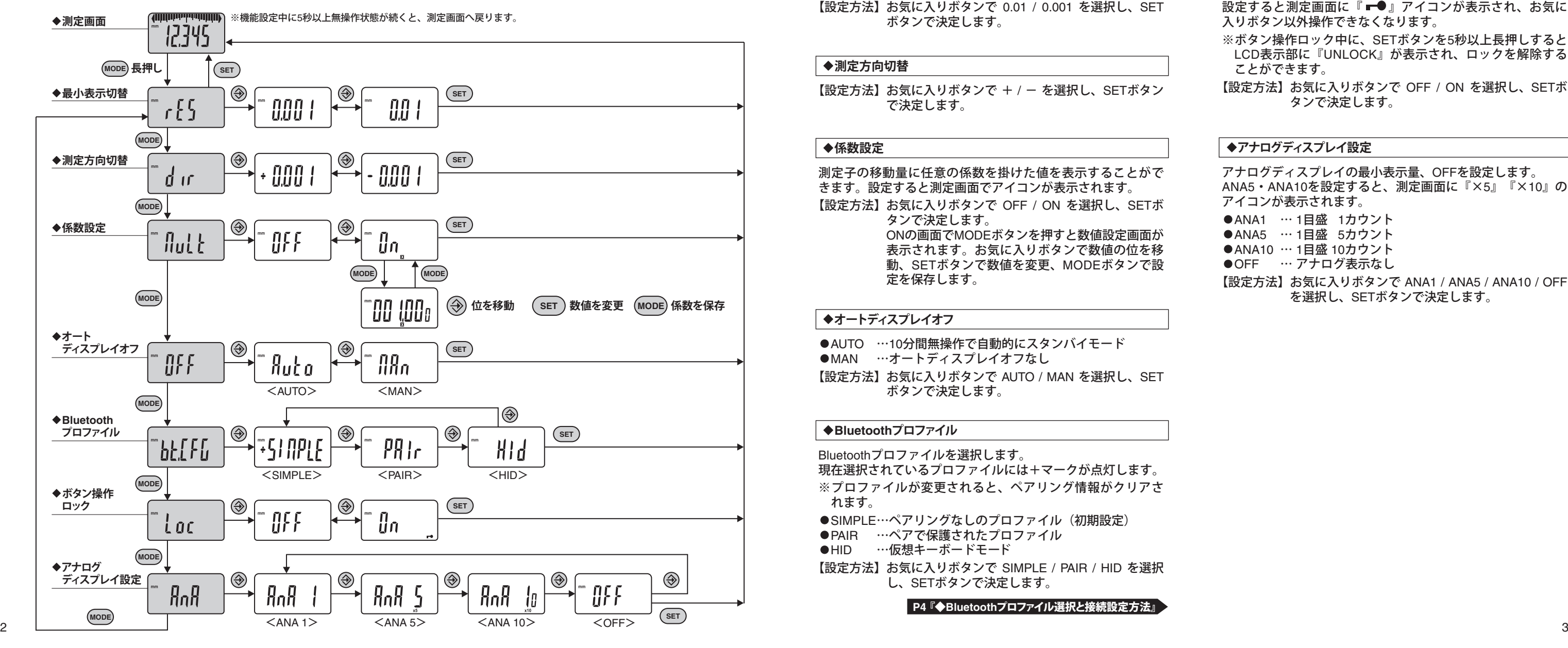

【設定方法】お気に入りボタンで ANA1 / ANA5 / ANA10 / OFF を選択し、SETボタンで決定します。

**◆アナログディスプレイ設定**